#### **Answer Area**

| Location in which to store the backups:              |                           | ~ |
|------------------------------------------------------|---------------------------|---|
|                                                      | A blob container          |   |
|                                                      | A file share              |   |
|                                                      | A Recovery Services vault |   |
|                                                      | A storage account         |   |
| Object to use to configure the protection for VM1:   |                           | ~ |
| Object to use to configure the protection for Vivi1. |                           | _ |
|                                                      | A backup policy           |   |
|                                                      | A batch join              |   |
|                                                      | A batch schedule          |   |
|                                                      | A recovery plan           |   |

## **QUESTION 95**

HOTSPOT

You have an Azure subscription named Subscription1. Subscription1 contains two Azure virtual machines named VM1 and VM2. VM1 and VM2 run Windows Server 2016.

VM1 is backed up daily by Azure Backup without using the Azure Backup agent.

VM1 is affected by ransomware that encrypts data.

You need to restore the latest backup of VM1.

To which location can you restore the backup? To answer, select the appropriate options in the answer area.

NOTE: Each correct selection is worth one point.

#### **Answer Area**

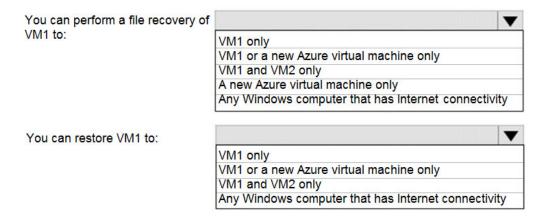

#### **Correct Answer:**

#### **Answer Area**

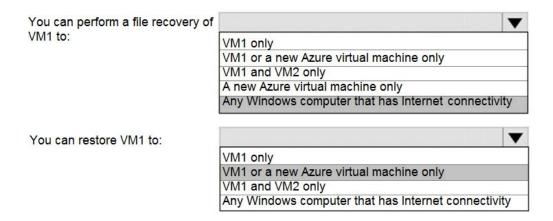

#### **QUESTION 96**

You have an Azure subscription named Subscription1 that contains an Azure virtual network named VNet1. VNet1 connects to your on-premises network by using Azure ExpressRoute.

You need to connect VNet1 to the on-premises network by using a site-to-site VPN. The solution must minimize cost.

Which three actions should you perform? Each correct answer presents part of the solution.

NOTE: Each correct selection is worth one point.

- A. Create a local site VPN gateway.
- B. Create a VPN gateway that uses the VpnGw1 SKU.
- C. Create a VPN gateway that uses the Basic SKU.
- D. Create a gateway subnet.

AZ-104 Exam Dumps AZ-104 PDF Dumps AZ-104 VCE Dumps AZ-104 Q&As <a href="https://www.ensurepass.com/AZ-104.html">https://www.ensurepass.com/AZ-104.html</a>

### E. Create a connection.

Correct Answer: ABE

**Explanation:** 

Create a Connection: You need to link the ExpressRoute gateway to the ExpressRoute circuit. After this step has been completed, the connection between your on-premises network and Azure through ExpressRoute will be established. Hence this is correct option.

Create a local site VPN gateway: This will allow you to provide the local gateway settings, for example public IP and the on-premises address space, so that the Azure VPN gateway can connect to it. Hence this is correct option.

Create a VPN gateway that uses the VpnGw1 SKU: The GatewaySku is only supported for VpnGw1, VpnGw2 VpnGw3 Standard, and HighPerformance VPN gateways. ExpressRoute-VPN Gateway coexist configurations are not supported on the Basic SKU. The VpnType must be RouteBased . Hence this is correct option.

https://docs.microsoft.com/en-us/azure/vpn-gateway/vpn-gateway-howto-site-to-site-resource-manager-portal

https://docs.microsoft.com/en-us/azure/expressroute/expressroute-howto-coexist-resource-manager

https://docs.microsoft.com/en-us/azure/expressroute/expressroute-howto-linkvnet-arm

# Topic 6, Misc. Questions Set 2

### **QUESTION 1**

You have an Azure App Service plan that hosts an Azure App Service named App1.

You configure one production slot and four staging slots for App1.

You need to allocate 10 percent of the traffic to each staging slot and 60 percent of the traffic to the production slot.

What should you add to Appl1?

- A. slots to the Testing in production blade
- B. a performance test
- C. a WebJob
- D. templates to the Automation script blade

# Correct Answer: A Explanation:

Besides swapping, deployment slots offer another killer feature: testing in production. Just like the name suggests, using this, you can actually test in production. This means that you can route a specific percentage of user traffic to one or more of your deployment slots.

Example:

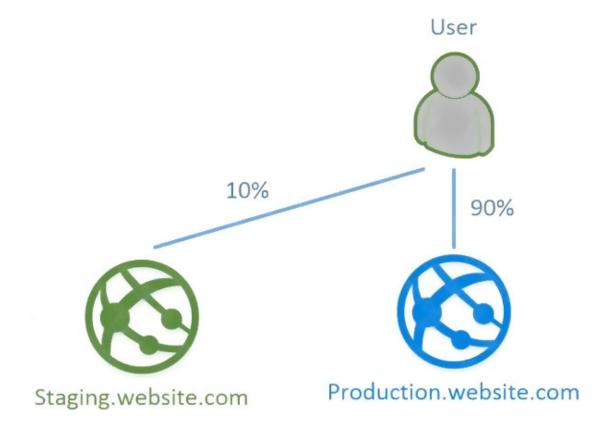

## References:

https://stackify.com/azure-deployment-slots/

## **QUESTION 2**

You have an Azure subscription that contains two virtual machines as shown in the following table.

| Name | Operating system    | Location    | IP address | DNS server               |
|------|---------------------|-------------|------------|--------------------------|
| VM3  | Windows Server 2019 | West Europe | 10,0.0.4   | Default (Azure-provided) |
| VM2  | Windows Server 2019 | West Europe | 10.0.0.5   | Default (Azure-provided) |

You perform a reverse DNS lookup for 10.0.0.4 from VM2.

Which FQDN will be returned?

- A. vm1.core.windows.net
- B. vm1.internal.cloudapp.net
- C. vm1.westeurope.cloudapp.azure.com
- D. vm1.azure.com

Correct Answer: B Explanation:

This is an excerpt from the official documentation in the section "Reverse DNS Considerations" Form: https://docs.microsoft.com/en-us/azure/virtual-network/virtual-networks-name-resolution-for-vms-and-role-instances#dns-client-configuration [..." - All PTR queries for IP addresses of virtual machines will return FQDNs of form [vmname].internal.cloudapp.net - Forward lookup on

AZ-104 Exam Dumps AZ-104 PDF Dumps AZ-104 VCE Dumps AZ-104 Q&As https://www.ensurepass.com/AZ-104.html

FQDNs of form [vmname].internal.cloudapp.net will resolve to IP address assigned to the virtual machine. - If the virtual network is linked to an Azure DNS private zones as a registration virtual network, the reverse DNS queries will return two records. One record will be of the form [vmname].[privatednszonename] and the other will be of the form [vmname].internal.cloudapp.net "...]

https://docs.microsoft.com/en-us/azure/virtual-network/virtual-networks-name-resolution-for-vms-and-role-instances

#### **QUESTION 3**

You have an Azure Active Directory (Azure AD) tenant named Tenant1 and an Azure subscription named You enable Azure AD Privileged Identity Management.

You need to secure the members of the Lab Creator role. The solution must ensure that the lab creators request access when they create labs.

What should you do first?

- A. From Azure AD Privileged Identity Management, edit the role settings for Lab Creator.
- B. From Subscription1 edit the members of the Lab Creator role.
- C. From Azure AD Identity Protection, creates a user risk policy.
- D. From Azure AD Privileged Identity Management, discover the Azure resources of Conscription.

# Correct Answer: A Explanation:

As a Privileged Role Administrator you can:

- Enable approval for specific roles
- Specify approver users and/or groups to approve requests
- View request and approval history for all privileged roles

#### References:

https://docs.microsoft.com/en-us/azure/active-directory/privileged-identity-management/pim-configure

## **QUESTION 4**

You have an Azure subscription that contains the virtual machines shown in the following table.

| Name | Public IP SKU | Connected to  | Status                |
|------|---------------|---------------|-----------------------|
| VM1  | None          | VNET1/Subnet1 | Stopped (deallocated) |
| VM2  | Basic         | VNET1/Subnet2 | Running               |

You deploy a load balancer that has the following configurations:

NameLB1Type: internalSKU: Standard

Virtual network: VNET1

You need to ensure that you can add VM1 and VM2 to the backend pool of LB1.

Solution: You disassociate the public IP address from the network interface of VM2.